## Made in Italy

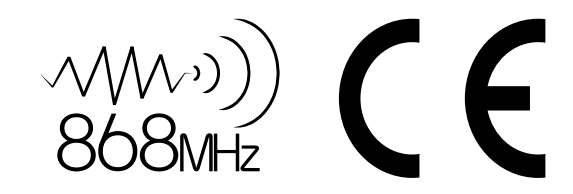

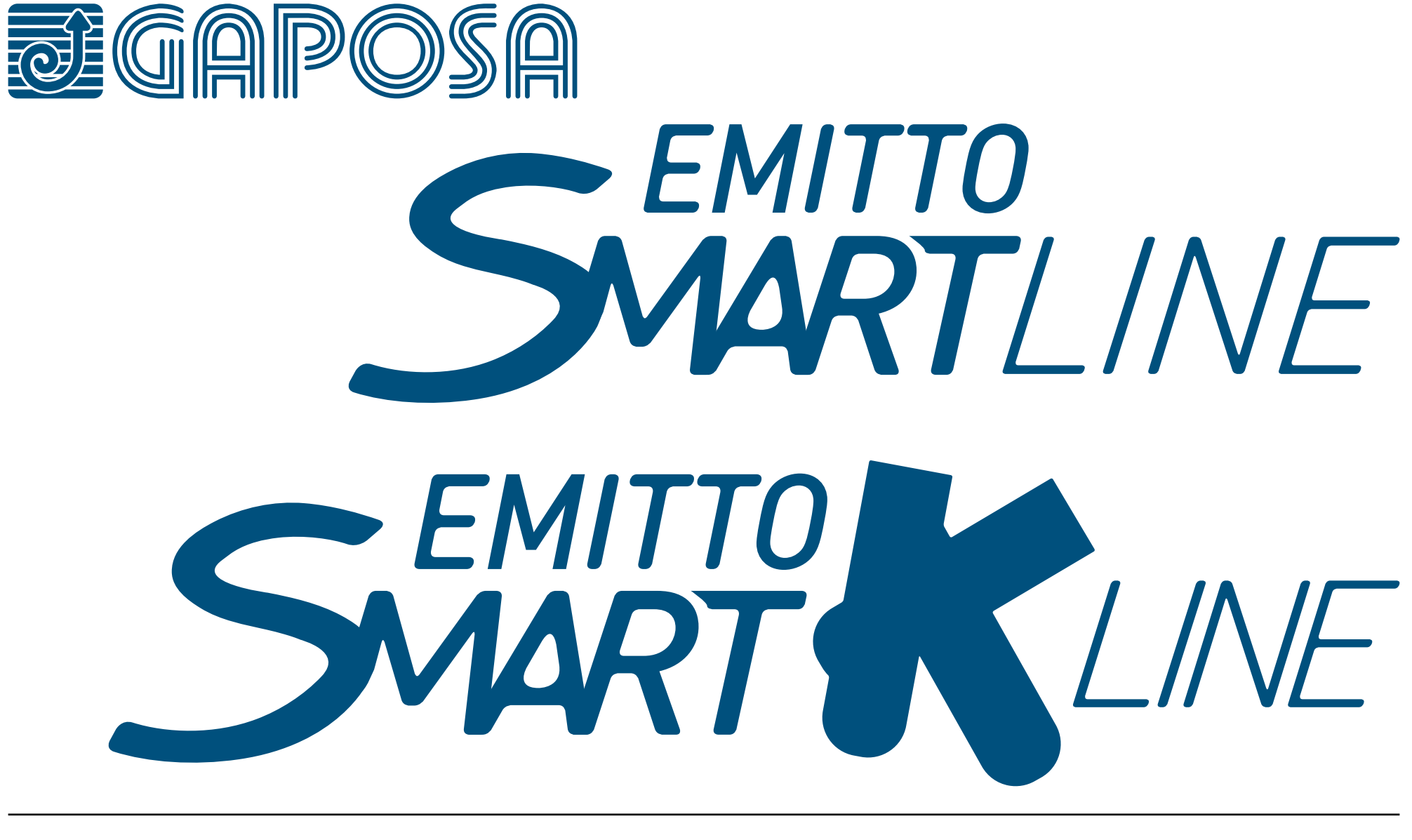

*Sender*

EMITTO SMARTLINE / SMART K-LINE Sender ermöglichen die Steuerung eines oder mehrerer Motoren mit Funkempfänger, die in Markisen, Rollläden oder Senkrechtmarkisen installiert sind.

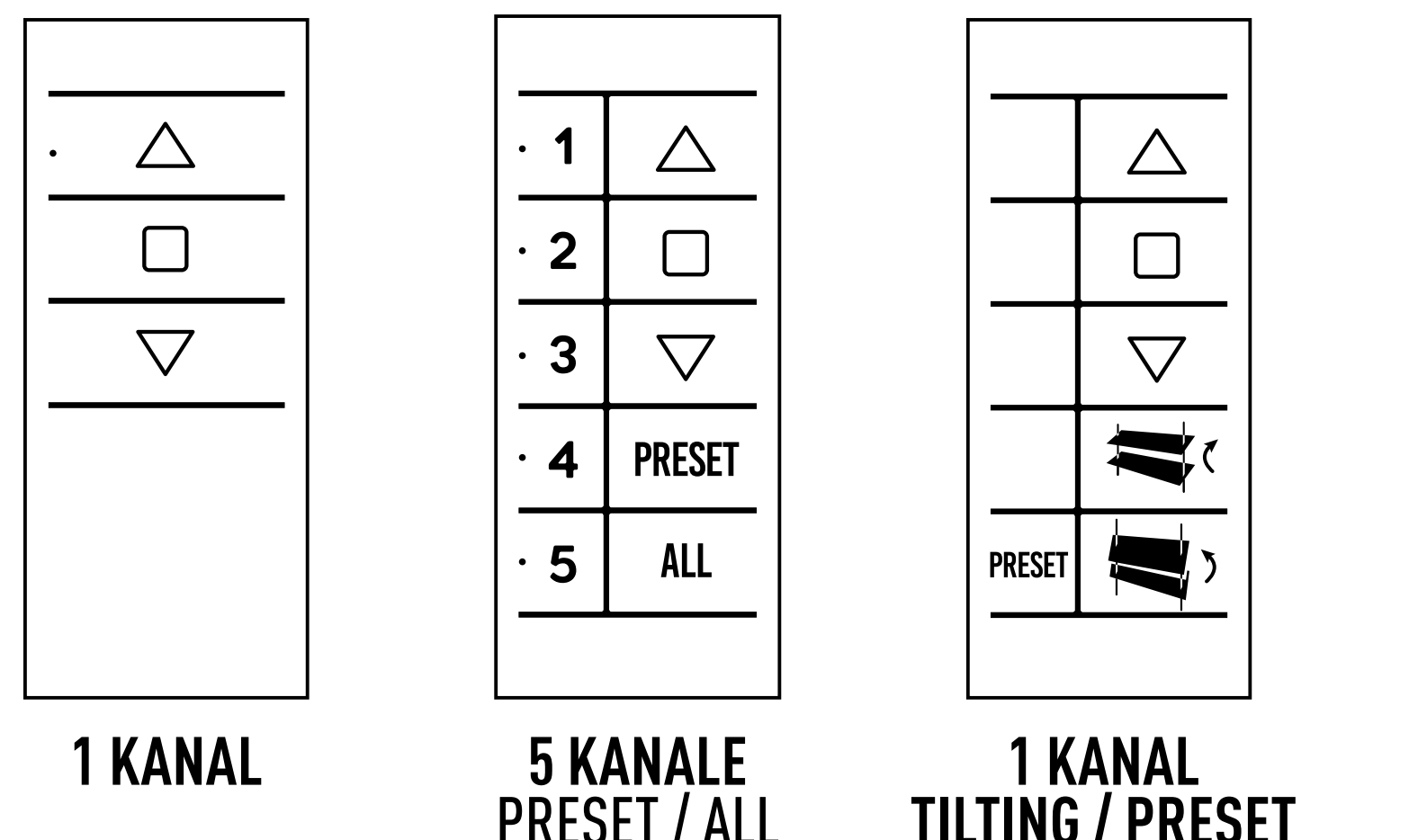

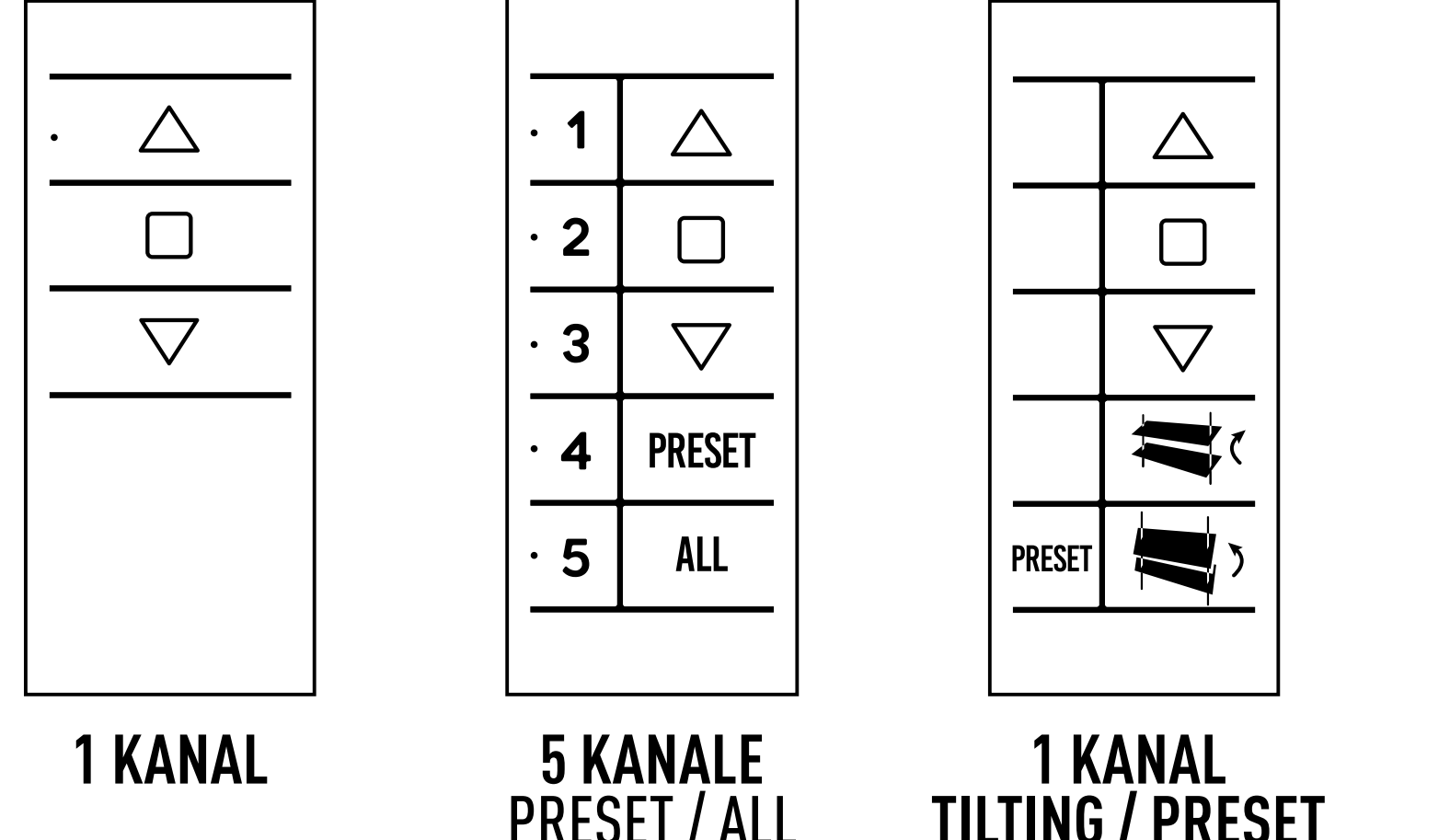

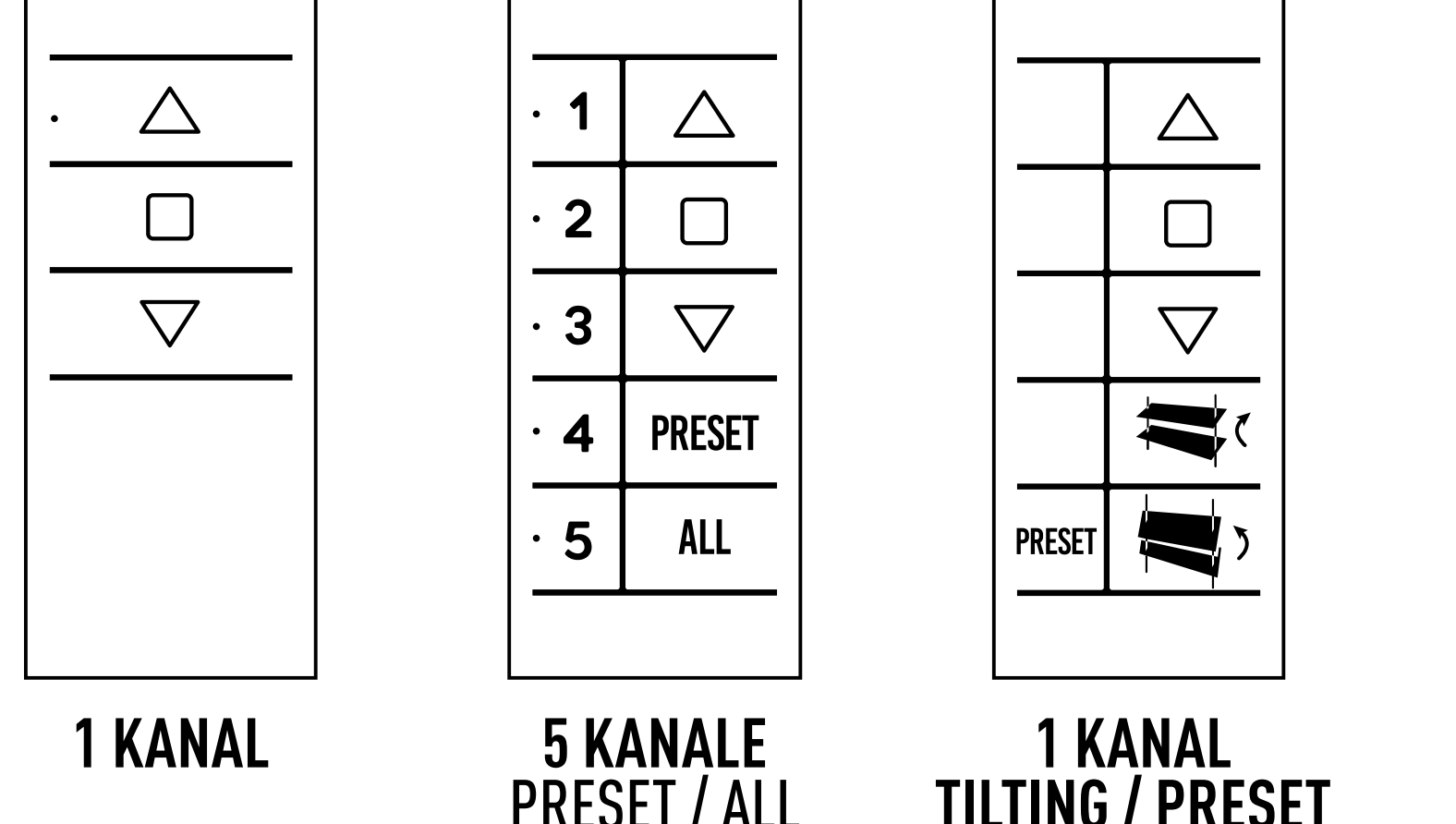

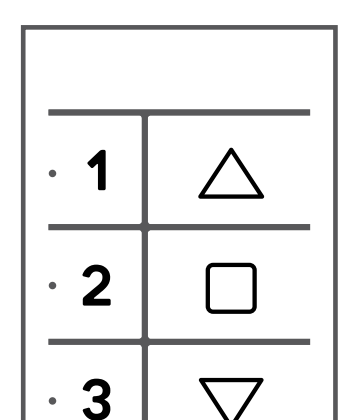

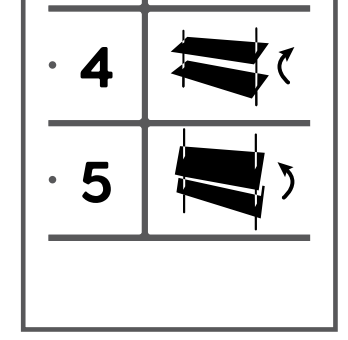

## PRESET / ALL

## **TILTING / PRESET**

#### **5 KANALE** TILTING

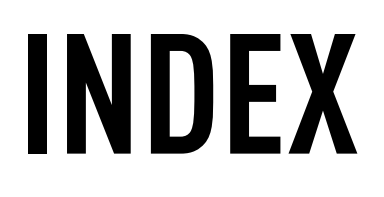

## **[TECHNISCHE DATEN](#page-2-0)**

## **[DRUCKTASTE UND FUNKTIONEN](#page-3-0)**

**[PROGRAMMIERTASTEN](#page-4-0)**

**[HALTERUNG](#page-5-0)**

### **[BATTERIEWECHSEL](#page-13-0)**

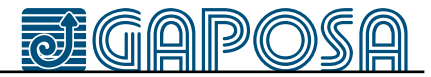

**[SENDER LÖSCHEN](#page-9-0)**

**[SENDER EINLERNEN](#page-6-0)**

**[MOTORENSPEICHER ZURÜCKSETZEN](#page-9-0)** 

**[SENDER HINZUFÜGEN](#page-7-0)**

### **[ENDLAGEN](#page-10-0)**

**[ÄNDERN DER DREHRICHTUNG](#page-8-0)**

### **[ZWISCHENPOSITION](#page-11-0)**

### **[KANALVERWALTUNG](#page-12-0)**

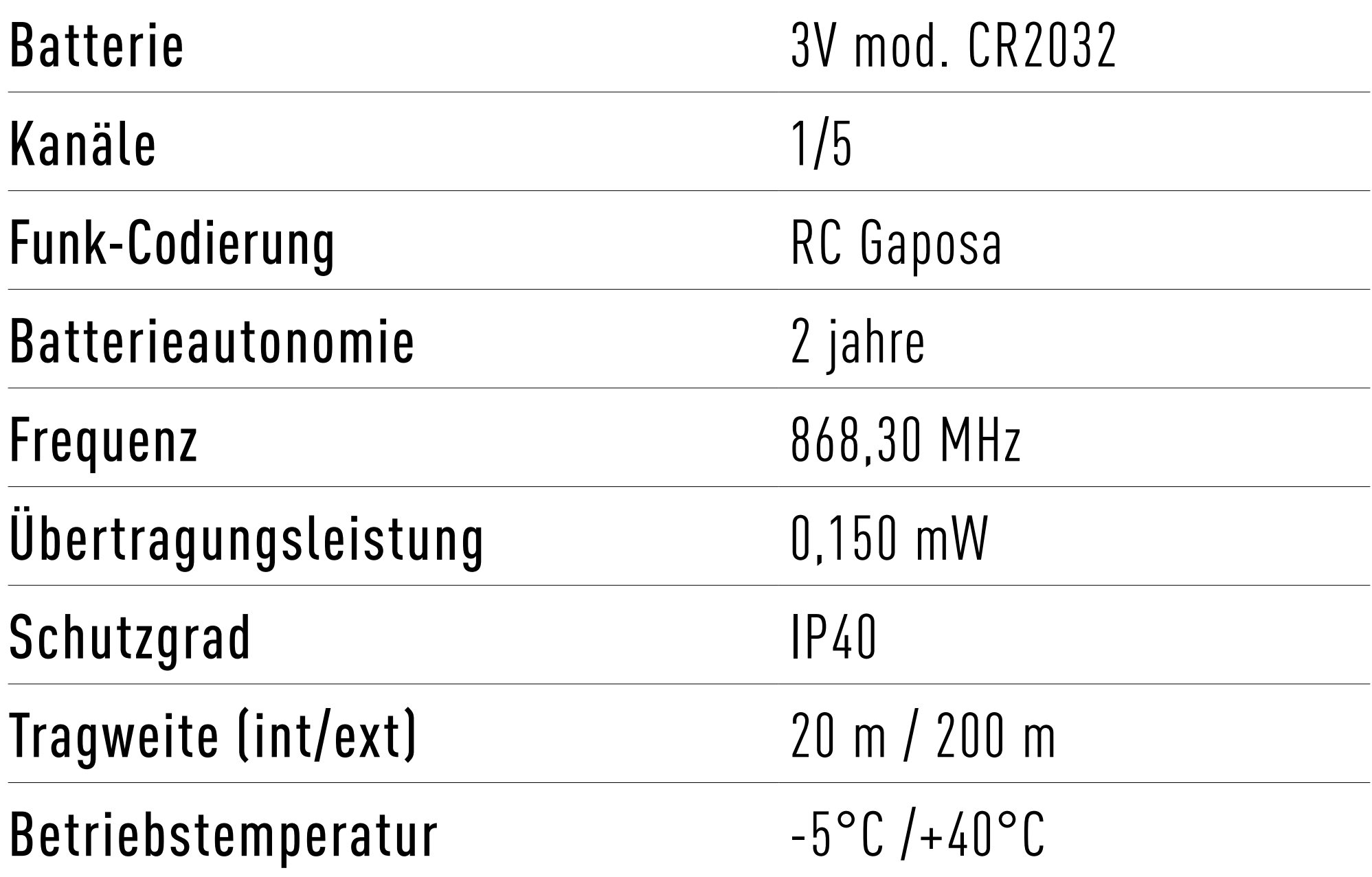

## <span id="page-2-0"></span>**TECHNISCHE DATEN**

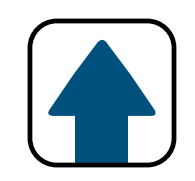

WARNUNG: Verwenden Sie keine Funkmotoren, wenn die Gefahr von Funkstörungen besteht, die über die Norm hinausgehen (z. B. in der Nähe von Flughäfen oder Funkrepeatern). Der Betrieb kann auch durch Telekommunikationssysteme und/oder durch Übertragung von Systemen, die auf den gleichen Frequenzen arbeiten, gestört werden.

### HINWEIS: Wenn Sie eine Taste drücken und die LED blinkt nicht müssen Sie die Batterien austauschen.

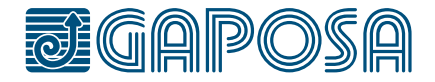

QCTX03 QCTX04

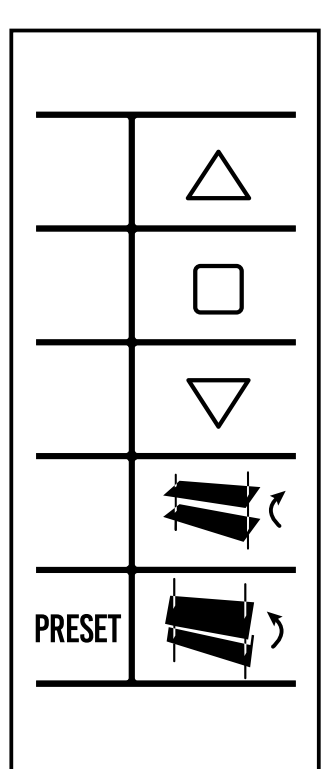

## <span id="page-3-0"></span>**DRUCKTASTE UND FUNKTIONEN**

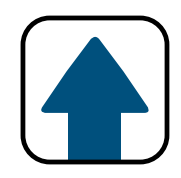

# QCTX01 QCTX02  $\triangle$  $\bigtriangledown$

5 Kanale mit 5 canaux avec fortwenk-Funktion

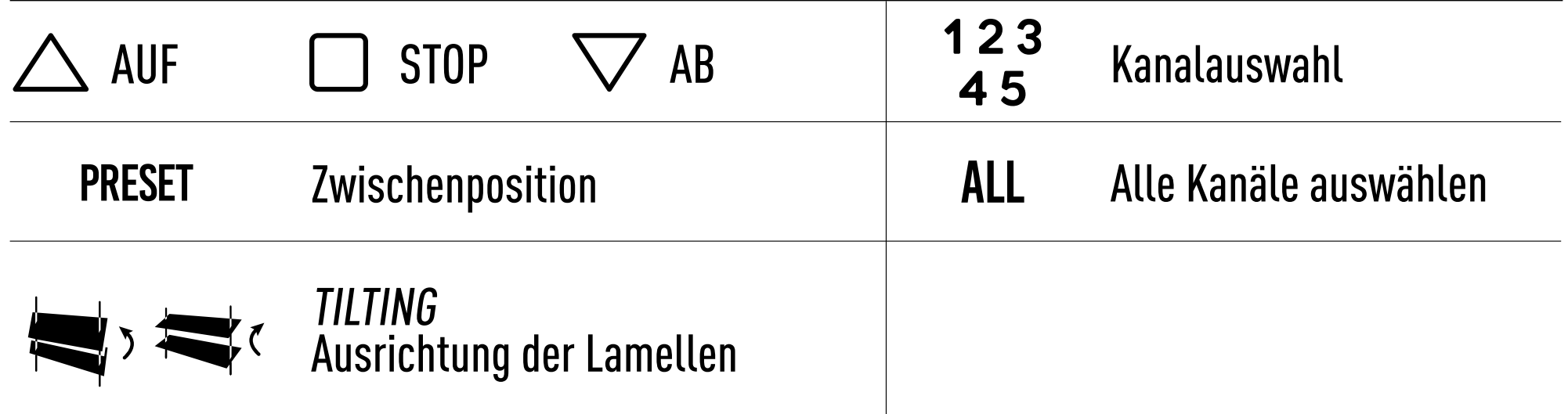

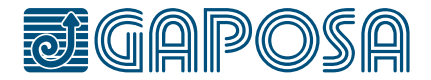

1 Kanal

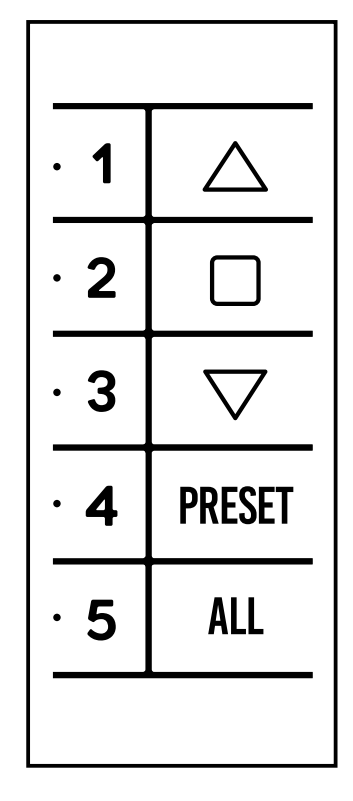

1 Kanal Version mit der Funktion "Schwenken" und "Vorwahl" -Taste

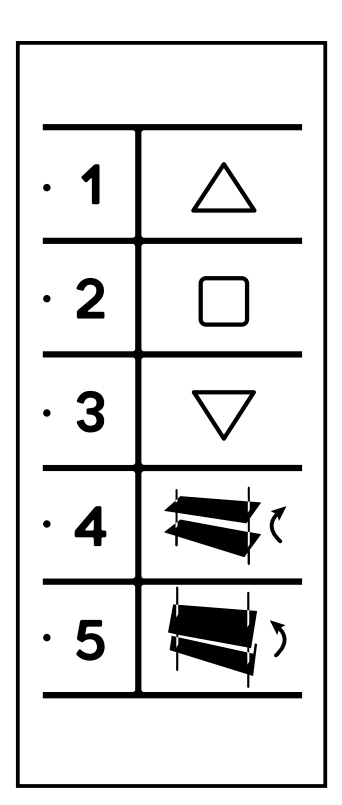

5 Kanale mit Vorwahl- und Zentral-Taste

#### PROG-FC **B** Einstellen der Endlagen

#### PROG-TX **A** Programmierung des Senders

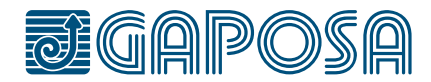

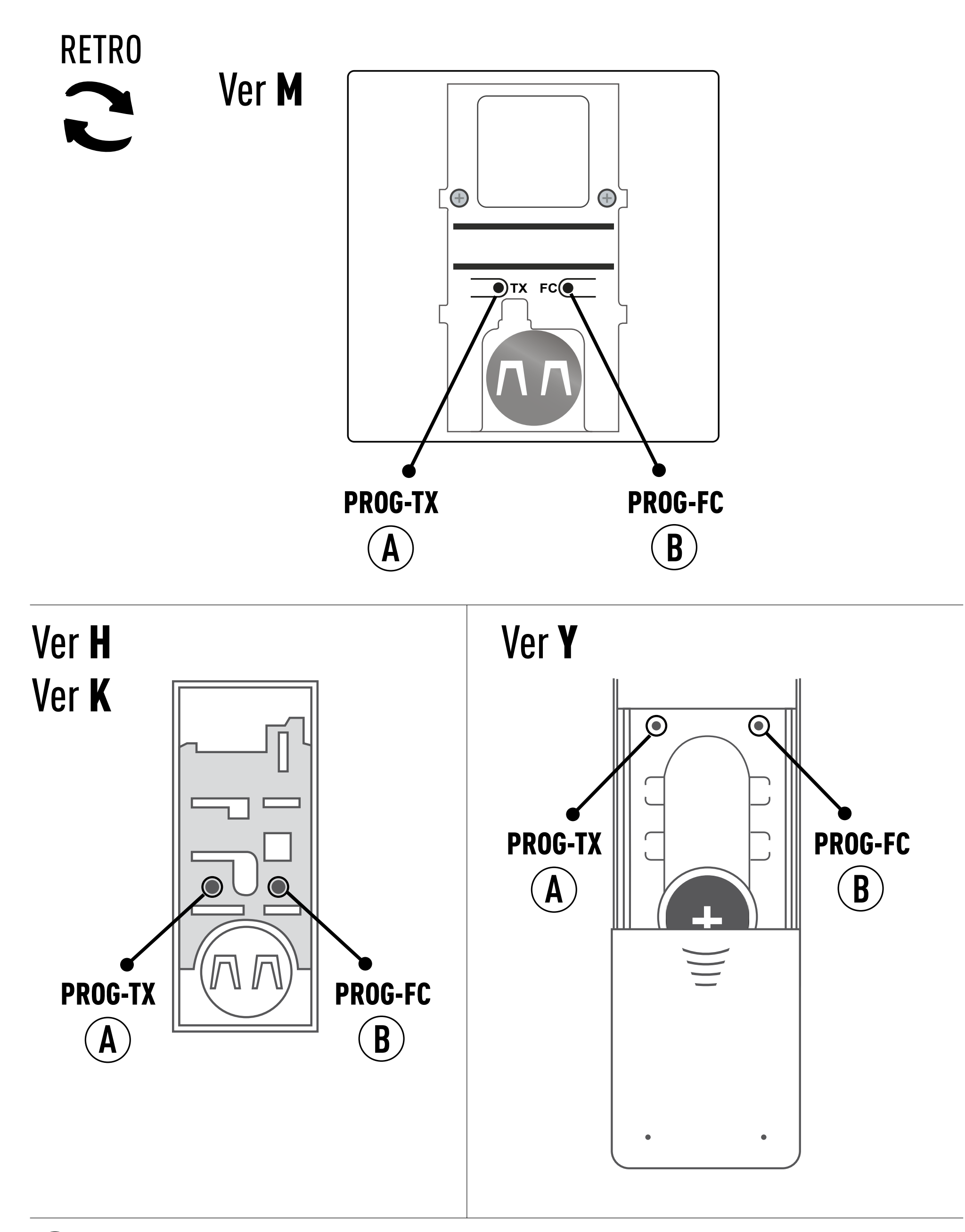

## <span id="page-4-0"></span>**PROGRAMMIERTASTEN**

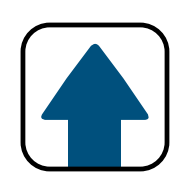

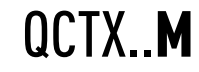

QCTX..D (Dekora)

#### QCTB

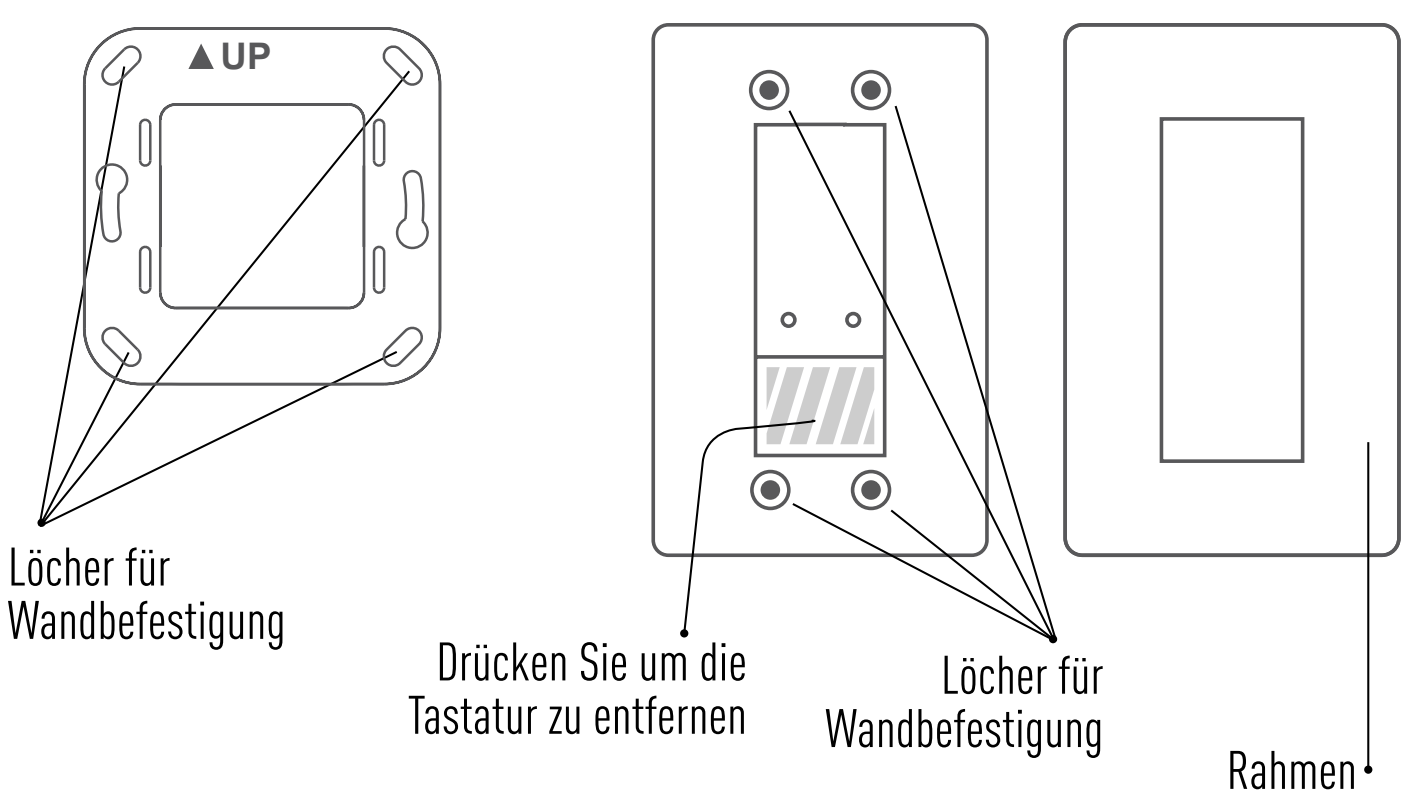

### WANDVERSION

### TRAGBARE VERSIONEN / WANDVERSION

QCTX..Y -> enthalten QCTX..K-> optional

**[Version D]** Montieren Sie den Rahmen auf die Halterung mit einem leichten Druck, bis Sie ein "Klicken" hören.

## <span id="page-5-0"></span>**HALTERUNG**

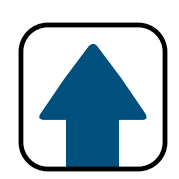

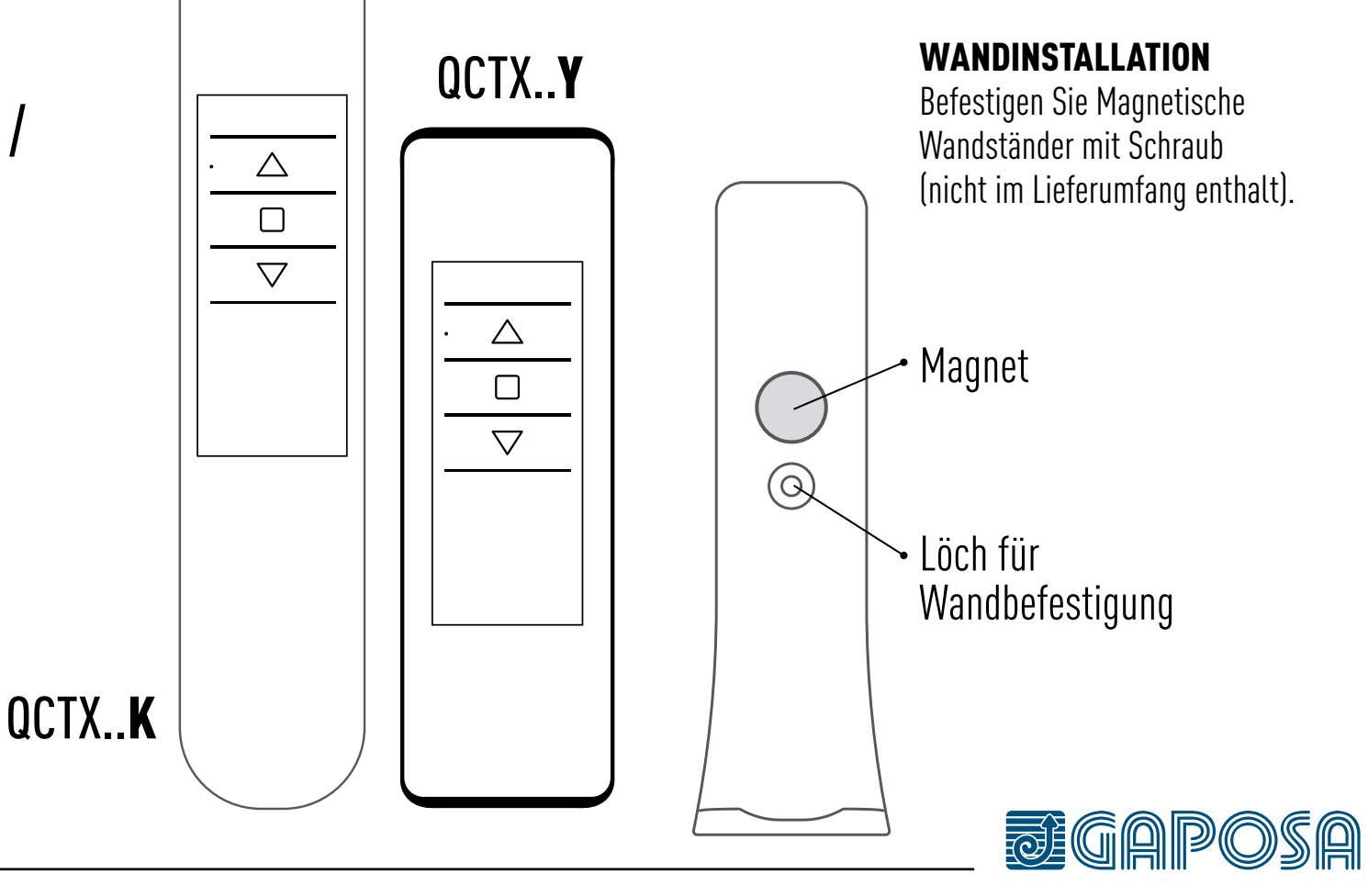

#### WANDINSTALLATION

Befestigen Sie Wandhalter mit Schrauben (nicht im Lieferumfang enthalten). Montieren Sie das Bedienfeld auf die Halterung mit einem leichten Druck, bis Sie ein "Klicken" hören.

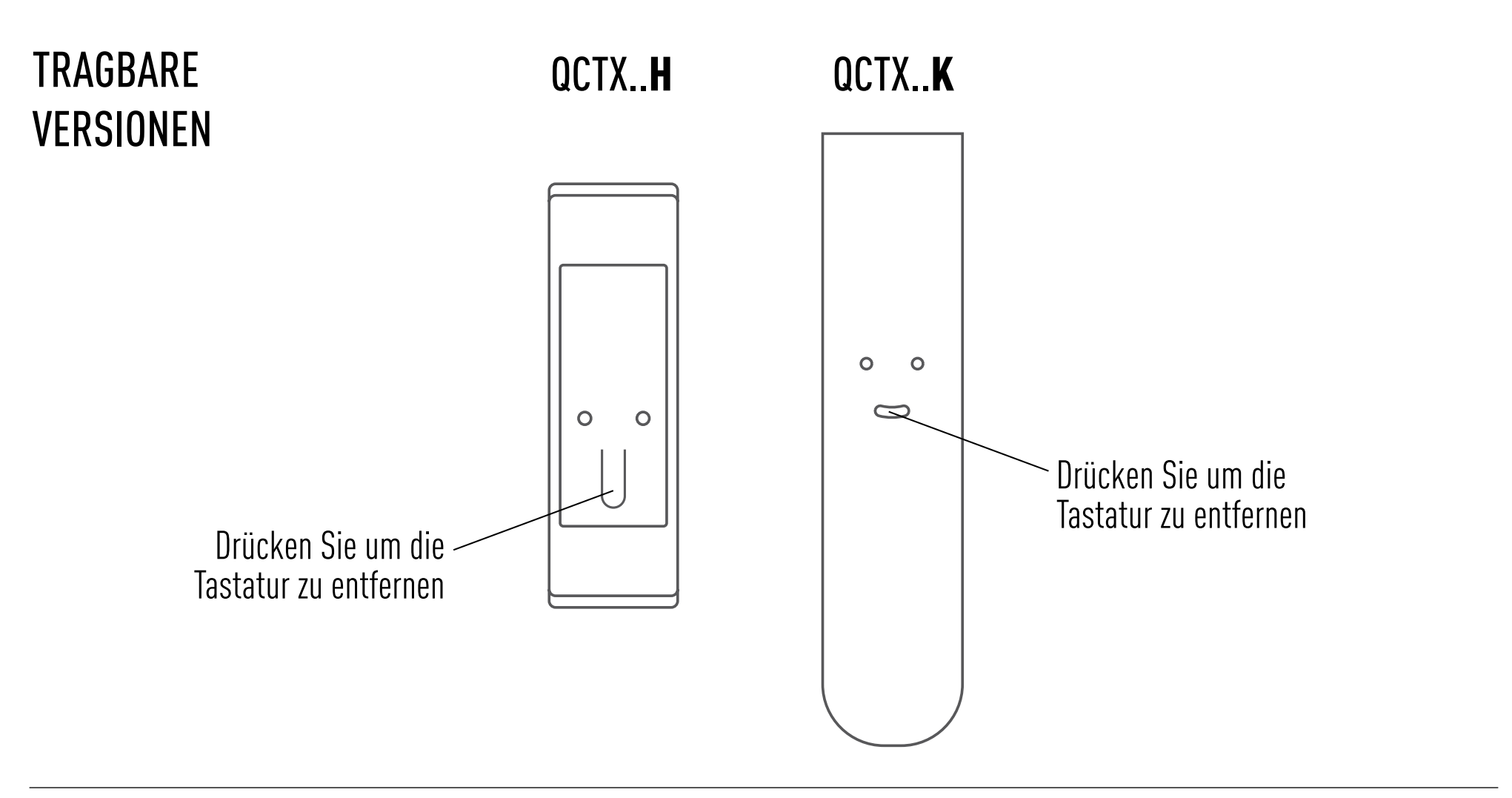

## SENDER EINLERNEN

WARNUNG: Wenn die Installation das Vorhandensein von mehreren Motoren mit Empfänger beinhaltet, ist es in der ersten Programmierphase notwendig, nur einen Motor nach dem anderen zu schalten, um Störungen mit dem anderen zu vermeiden.

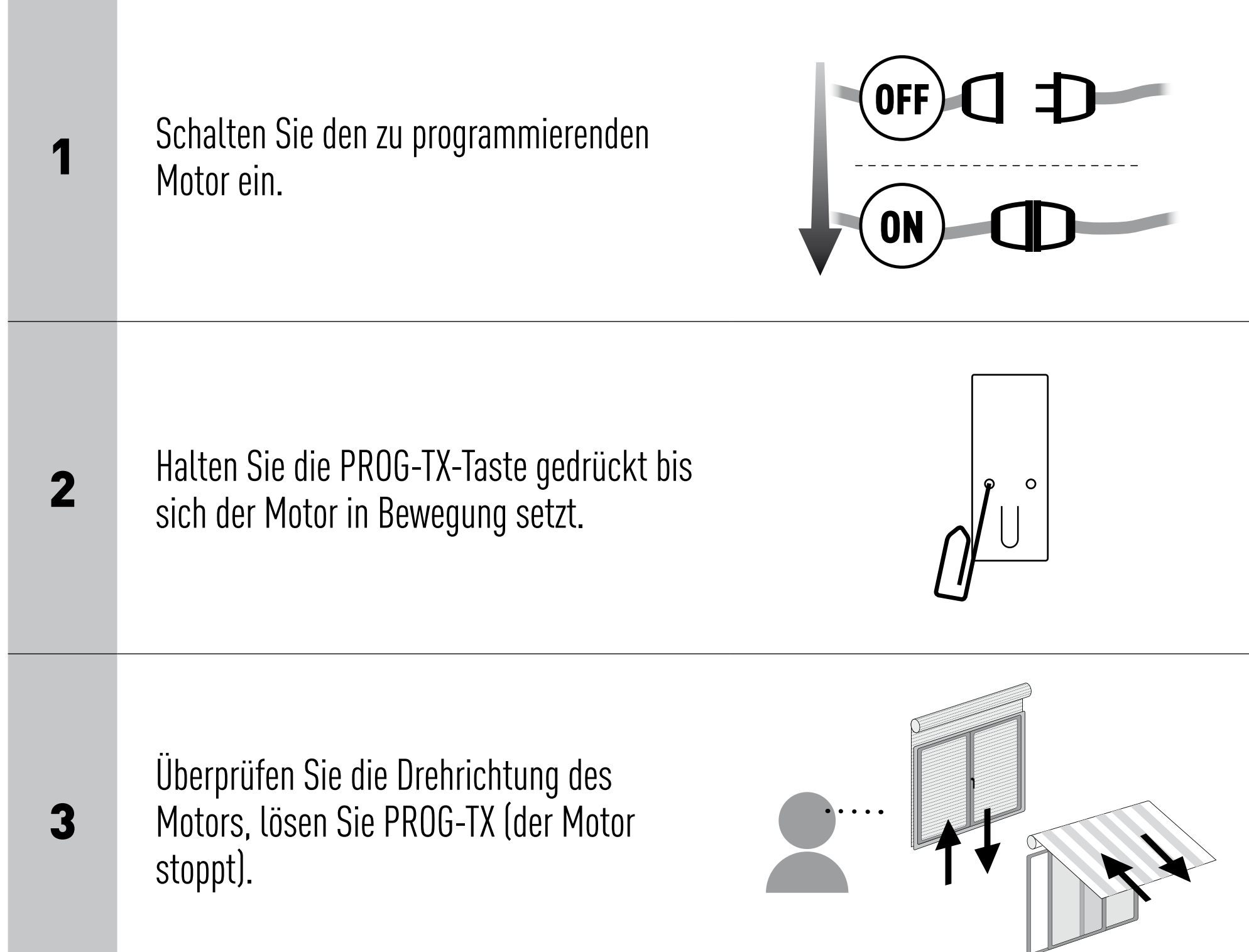

4

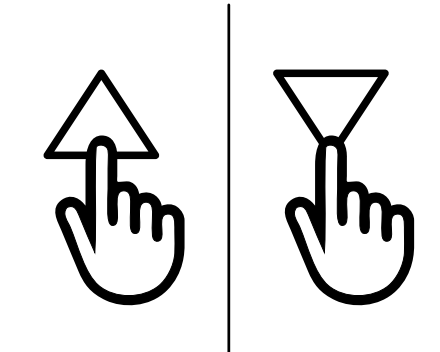

L

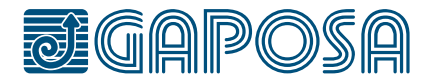

Drücken Sie die TASTE AUF oder AB innerhalb von 5 Sekunden (abhängig von der Bewegung des Motors). Auf diese Weise wurde der Sender gespeichert und mit der Drehrichtung des Motors synchronisiert.

## <span id="page-6-0"></span>**PROGRAMMIEREN**

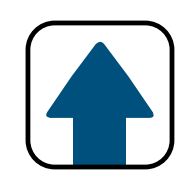

### <span id="page-7-0"></span>**PROGRAMMIEREN**

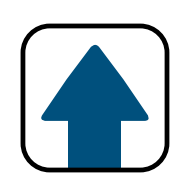

## SENDER HINZUFÜGEN

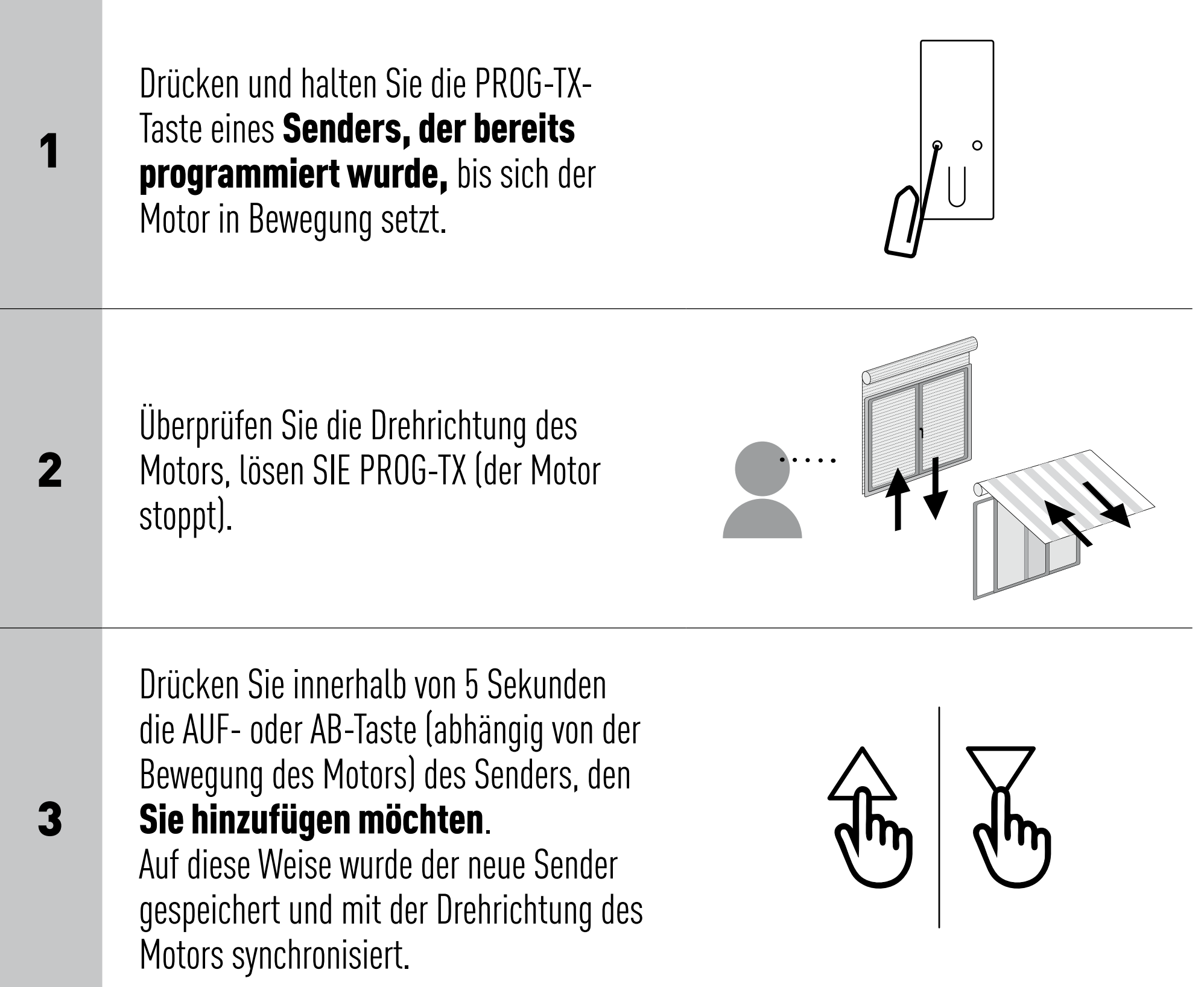

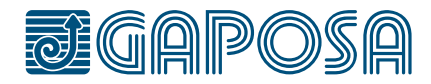

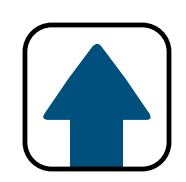

## <span id="page-8-0"></span>ÄNDERN DER DREHRICHTUNG

WICHTIG: Die Richtungsänderung muss vor dem Einstellen der Endlagen vorgenommen werden, andernfalls werden diese gelöscht.

Durch Drücken von AUF oder AB muss der Motor AUFFAHREN bzw. ABFAHREN. Andernfalls, um die Drehrichtung zu ändern:

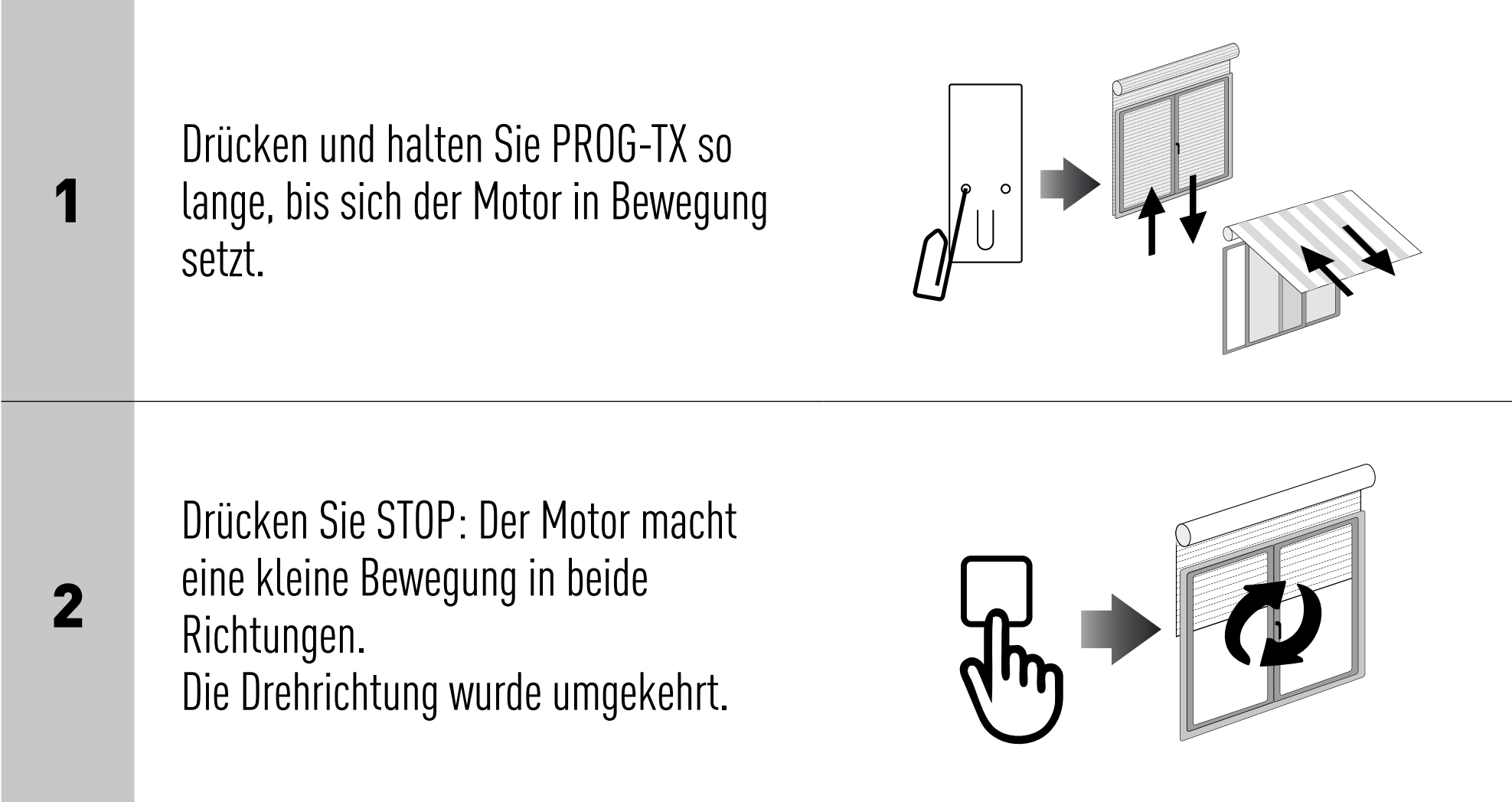

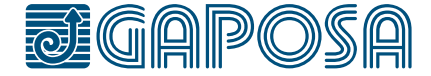

<span id="page-9-0"></span>**PROGRAMMIEREN**

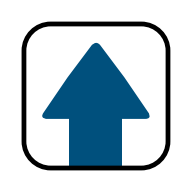

## SENDER LÖSCHEN

## MOTORENSPEICHER ZURÜCKSETZEN

Premere e tenere premuto PROG-TX e STOP finchè il motore prima faccia un breve movimento e poco dopo un secondo movimento. La memoria è cancellata.

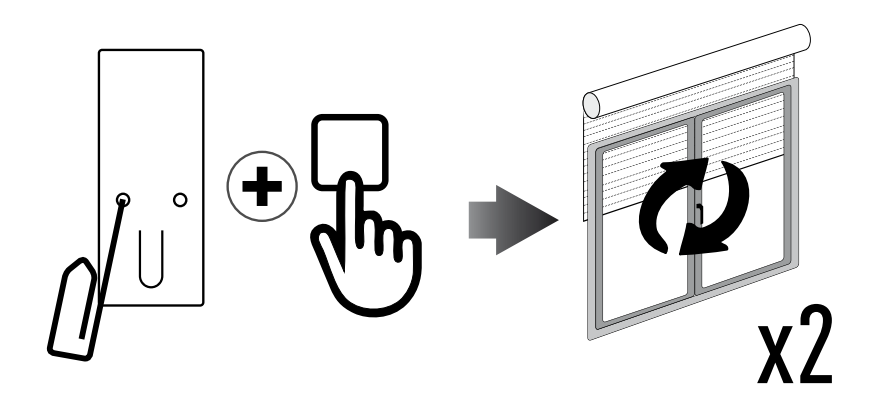

Gleichzeitig PROG-TX und STOP Taste des zu löschenden Senders drücken bis der Motor eine kleine Bewegung in beide Richtungen macht. Hinweis: Nur der in diesen Ablauf verwendete Sender wird aus dem Speicher entfernt.

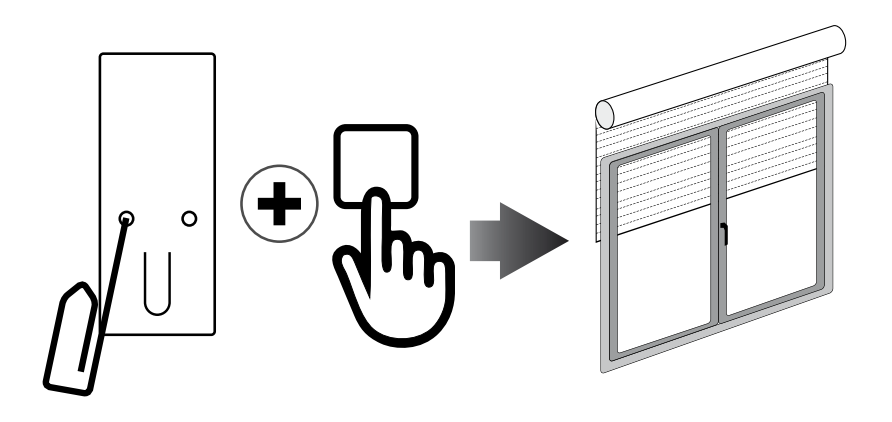

### OPTION 1 - Mit einem bereits programmierten Sender

#### OPTION 2 - Ohne bereits programmierten Sender

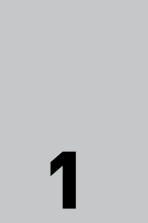

Entfernen Sie die Stromversorgung

des Motors, und schließen Sie ihn dann wieder an.

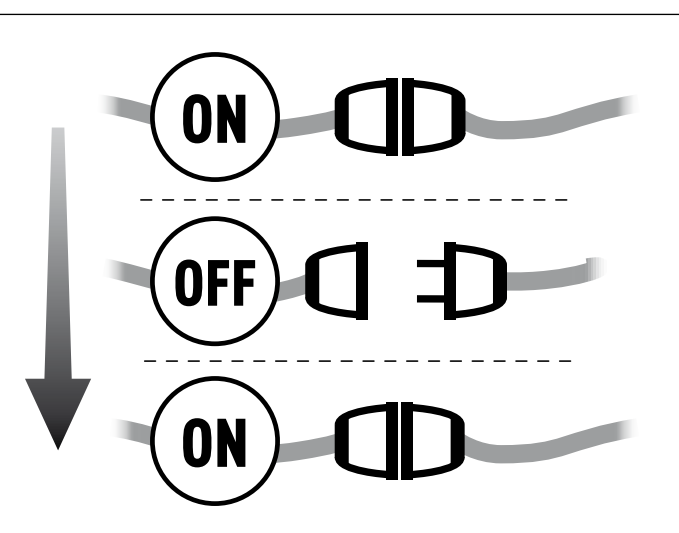

2

Halten Sie PROG-TX und STOP innerhalb von 8 Sekunden mit einem GAPOSA-Sender so lange gedrückt, bis der Motor eine längere Bewegung macht. Der Speicher wird löscht.

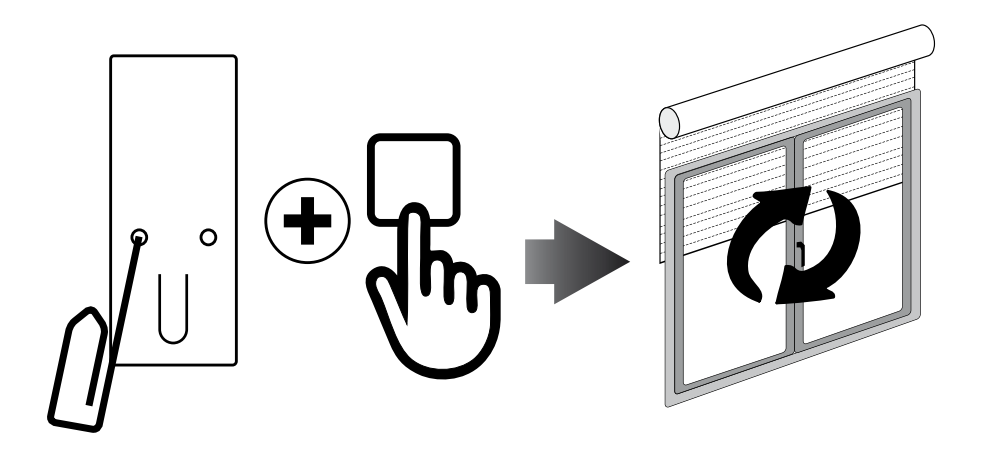

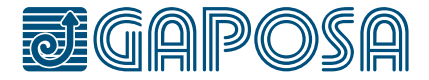

### ENDLAGEN EINSTELLEN(Nur bei Motoren mit elektronischen Endlagen) WARNUNG: OBERE ENDLAGE IMMER ZUERST EINZUSTELLEN

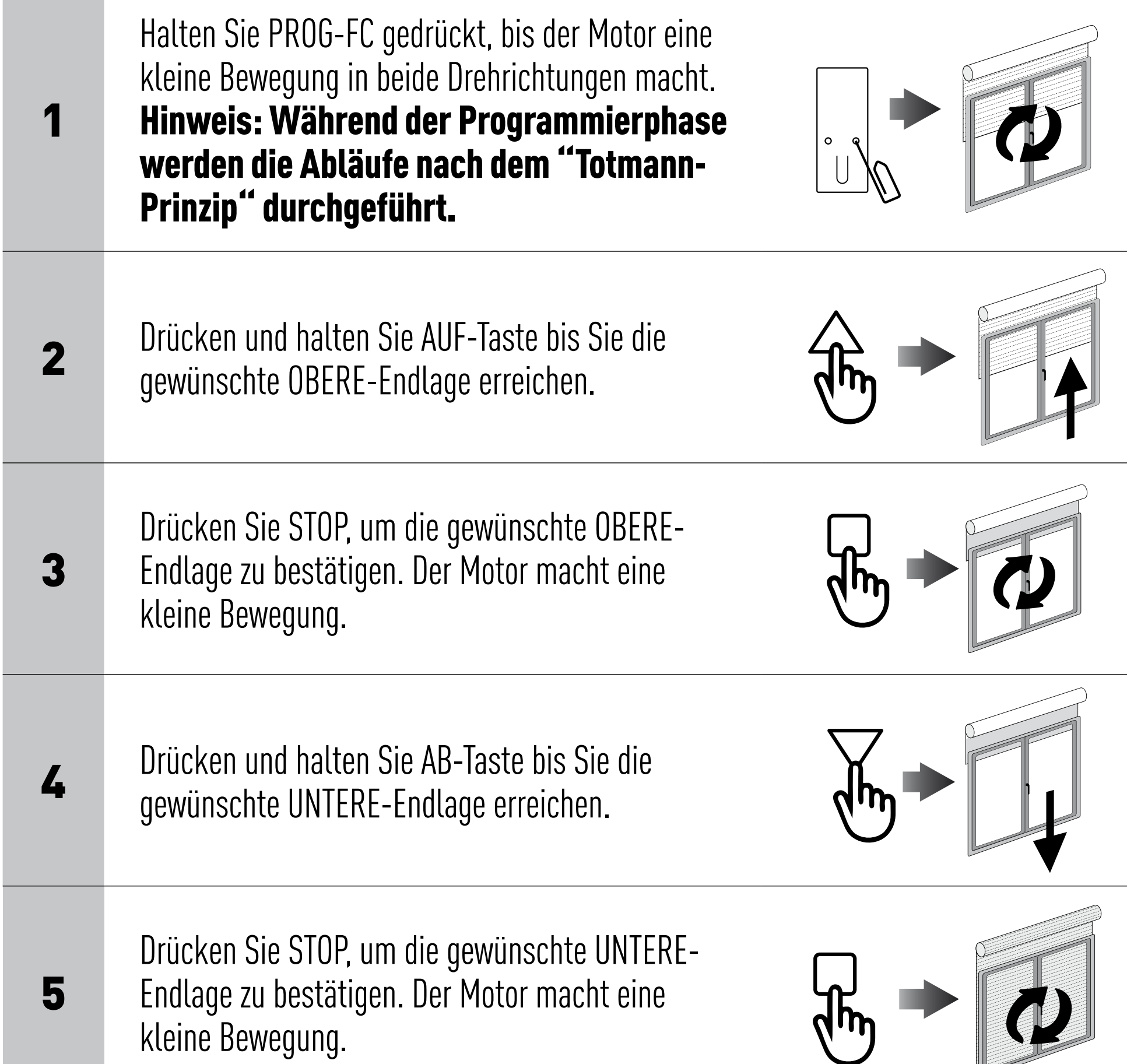

Hinweis: Eine genauere Einstellung der UNTERE- und OBERE Endlage kann durch ein zweites Drücken von PROG-FC vorgenommen werden: Der Motor bewegt sich in kleinen Schritten, bis er die gewünschte Endlage erreicht. Drücken Sie STOP, um die Position zu bestätigen.

### AUTOMATISCHE ENDLAGENEINSTELLUNG

Um die Endlagen mit Drehmomentabschaltung (Rollläden mit Endanschlag oder Kassettenmarkisen) einzustellen, drücken und halten Sie die AUF-Taste so lange, bis der Endstab die OBERE-Endlage erreicht. Eine kurze Bewegung zeigt an, dass die OBERE-Endlage gespeichert wurde. Das gleiche Verfahren sollte für die UNTERE-Endlage (3) befolgt werden, aber nur für die Rollläden.

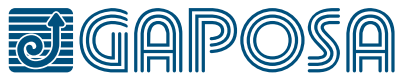

## <span id="page-10-0"></span>**ENDLAGEN**

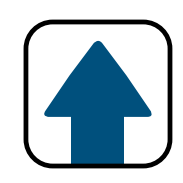

## ZWISCHENPOSITION EINSTELLEN

(Nur bei Motoren mit elektronischen Endlagen)

## AUFRUFEN DER ZWISCHENPOSITION

## LÖSCHEN DER ZWISCHENPOSITION

Drücken Sie gleichzeitig die AUF- und AB-Taste, bis der Motor eine kleine Bewegung in die beiden Drehrichtungen macht.

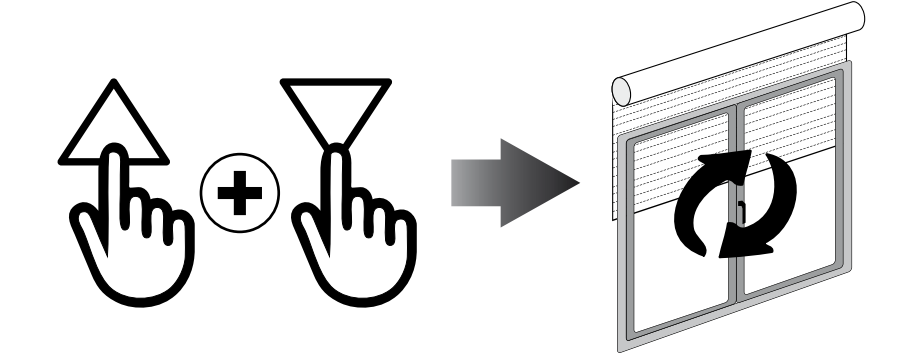

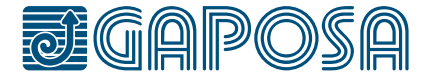

[**QCTX01/04**] Halten Sie STOP mindestens 3 Sekunden lang gedrückt

[**QCTX02/03**] Drücken Sie die PRESET-Taste.

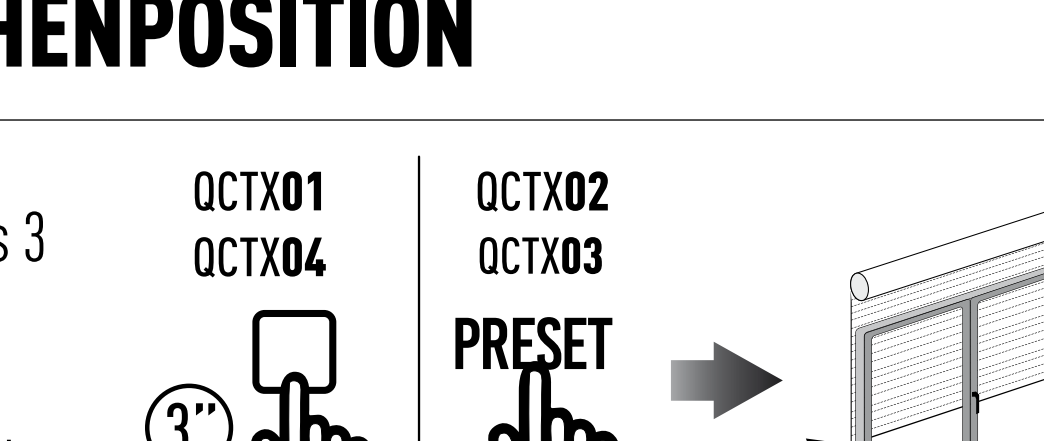

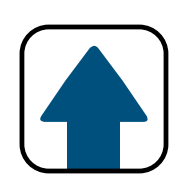

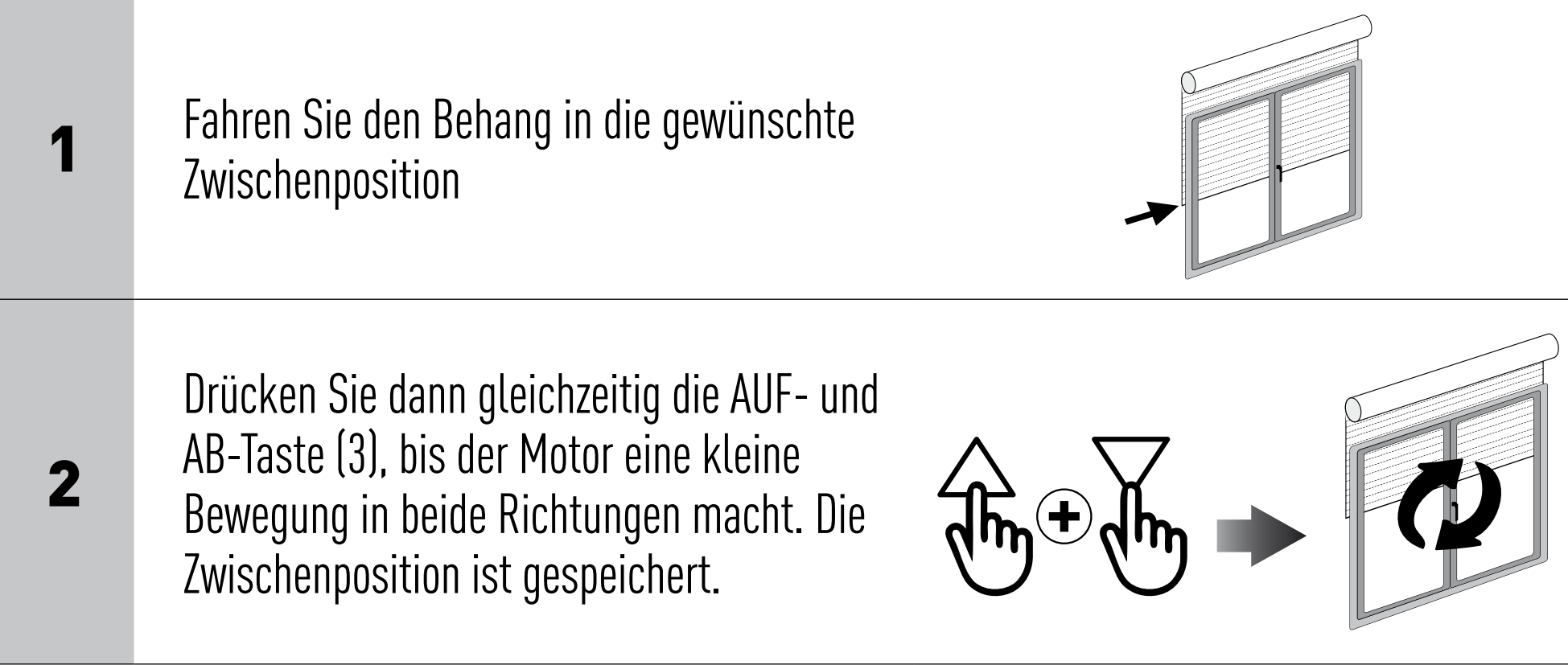

<span id="page-11-0"></span>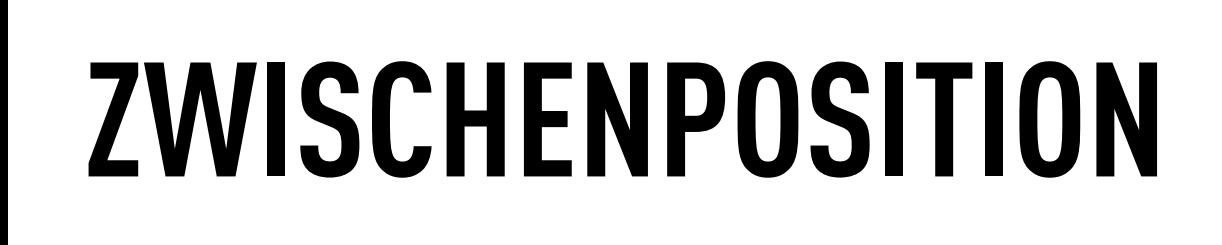

## KANALVERWALTUNG (Mehrkanalversion)

Die Kanäle werden durch Drücken der Tasten 1, 2, 3, 4, 5 ausgewählt und durch die entsprechenden LEDs angezeigt. Es ist möglich, mehrere Kanäle gleichzeitig auszuwählen und sie mit STOP zu gruppieren.

Wenn Sie den gewünschten Kanal gewählt haben, können Sie den entsprechenden Motor durch den AUF- STOP- AB-Tasten im Betrieb setzen. Außerdem ist es auch möglich, bis zu 8 Kombinationen von Kanalgruppen zu speichern. **Das Speichern zusätzlicher Gruppen löscht bereits gespeicherte Kanäle den ältesten.**

Wenn alle LEDs aus sind, drücken Sie ALL, um alle Kanäle auszuwählen. Durch erneutes Drücken der ALL-Taste werden die letzten 8 Gruppen in dieser Reihenfolge nacheinander ausgewählt:

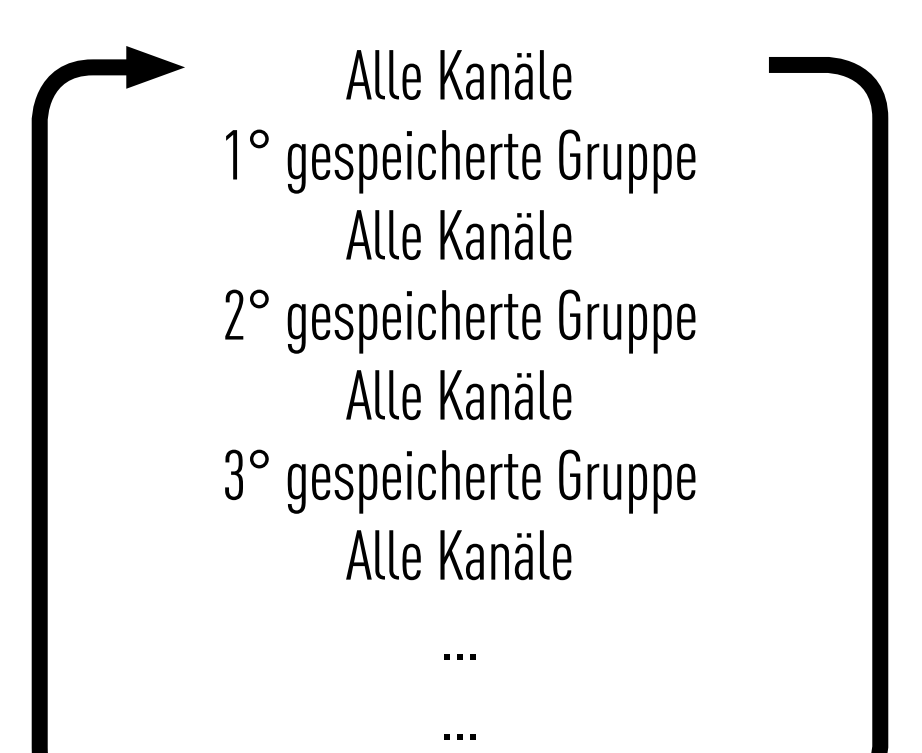

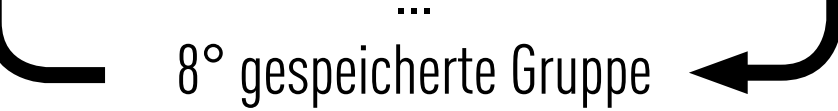

### Nachdem die gewählte Gruppe ausgewählt wurde, können die Motoren mit den Tasten AUF, STOP, AB bedient werden.

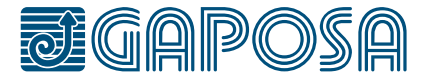

## <span id="page-12-0"></span>**KANALVERWALTUNG**

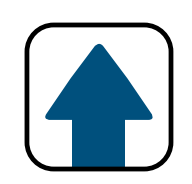

**GAPOSA** srl - via Ete, 90 63900 Fermo - Italy T. +39.0734.220701 - info@gaposa.com

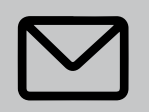

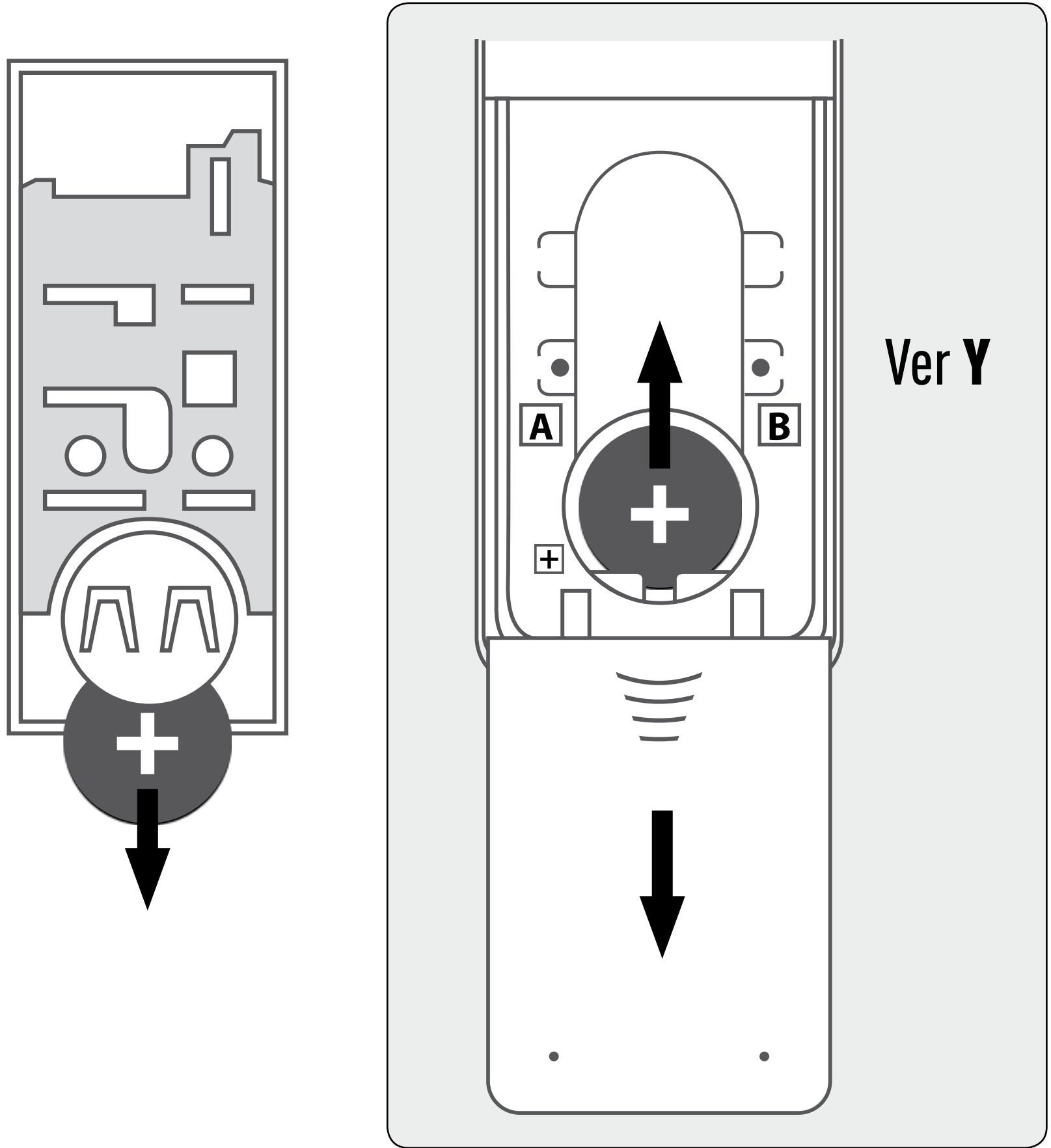

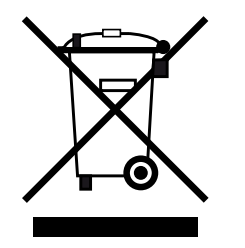

## <span id="page-13-0"></span>**BATTERIEWECHSEL**

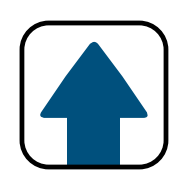

WICHTIG: Die Batterie enthält Schadstoffe. Nach dem Entfernen entsorgen Sie diese in dafür geeignete Sammelstellen für verbrauchten Batterien.

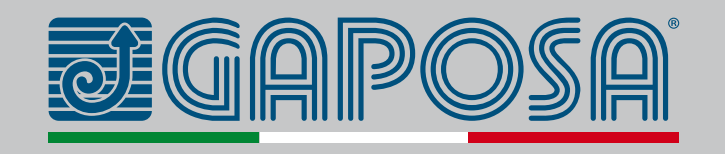

- 1.Entfernen Sie das Bedienfeld (oder die Abdeckung bei den **Y**-Versionen) und entfernen Sie die leere Batterie.
- 2.Setzen Sie neue Batterie ein unter Beachtung der Polarität.